## 6. 마이크 세팅

① PC 우측 하단 스피커 모양의 아이콘에 마우스 오른쪽 버튼을 클릭한 후 [소리]를 클릭합니다.

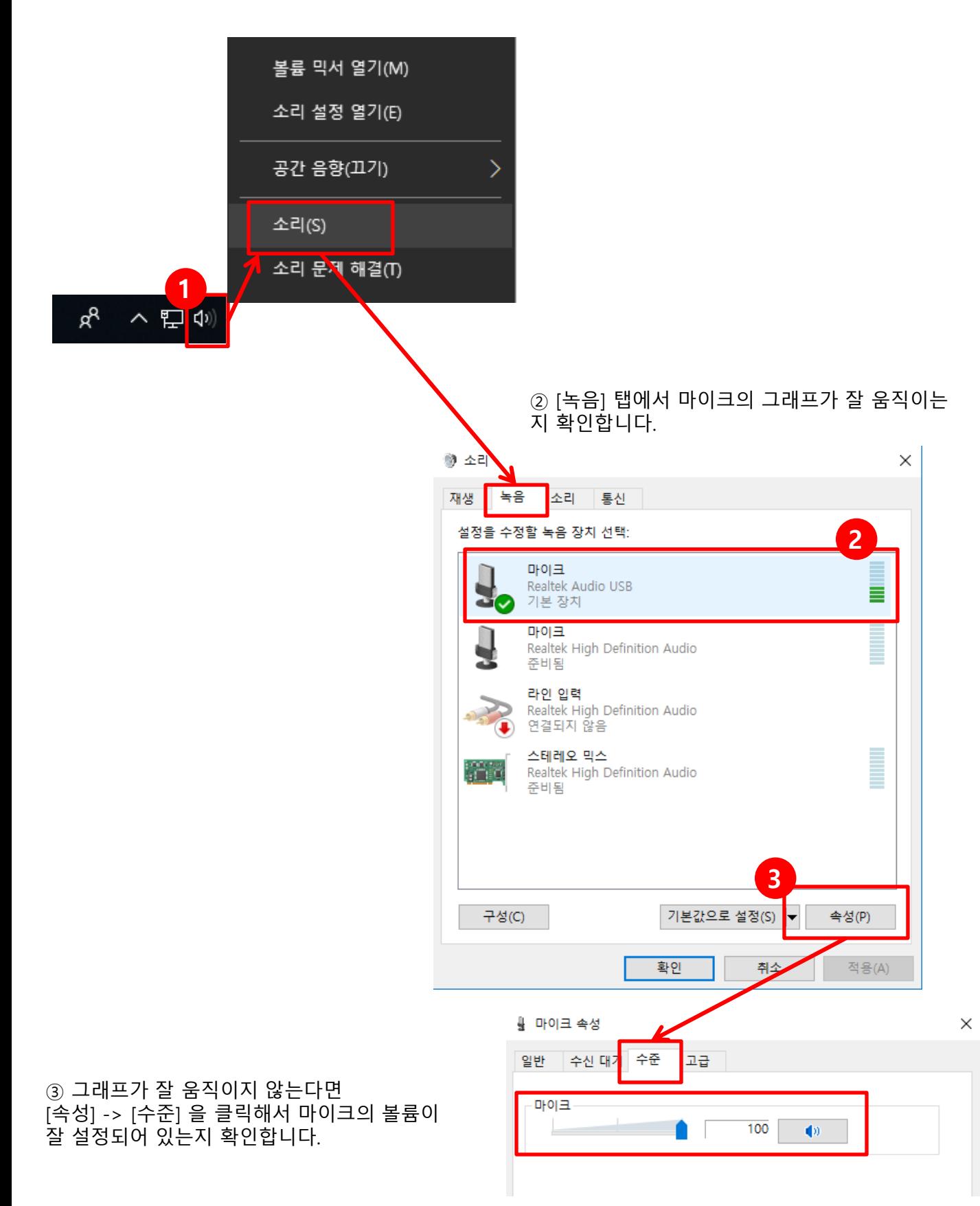